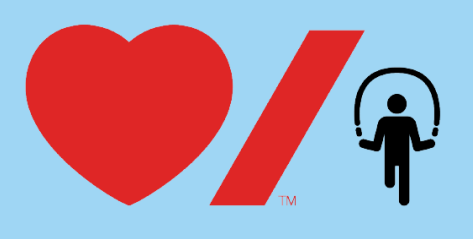

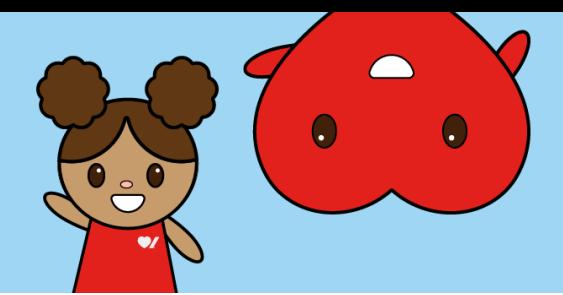

## **How to Register your Child for Jump Rope for Heart**

Online fundraising allows you to easily raise funds and share life-saving information with your friends and family. Here's how to get started:

1. Go to [www.jumpropeforheart.ca](http://www.jumpropeforheart.ca/) and click "**Register**".

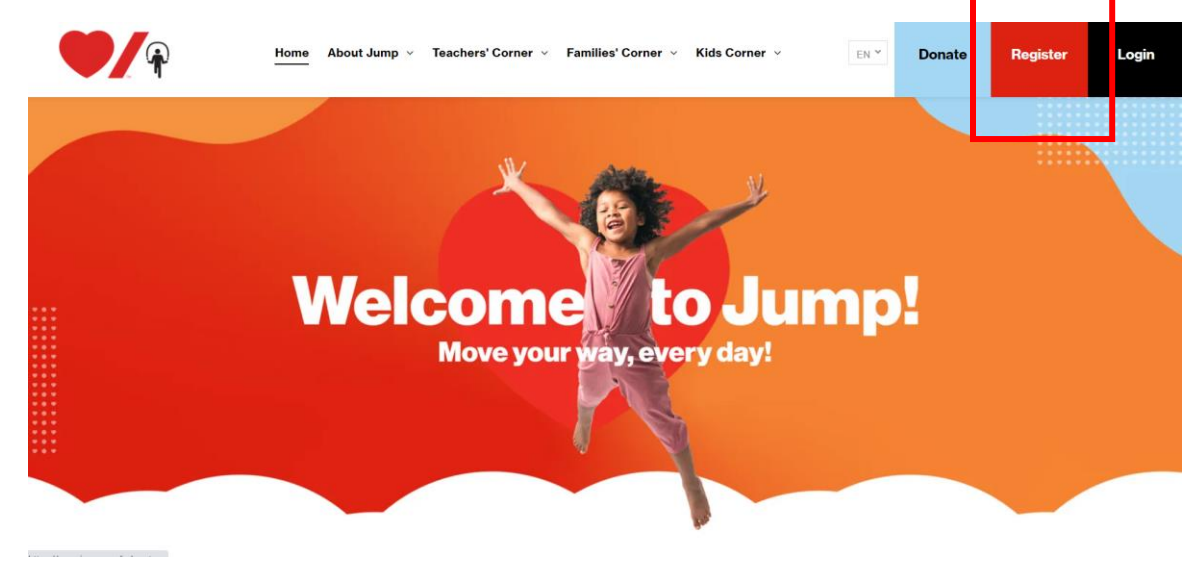

2. When prompted, click the "**Join Your School**" button.

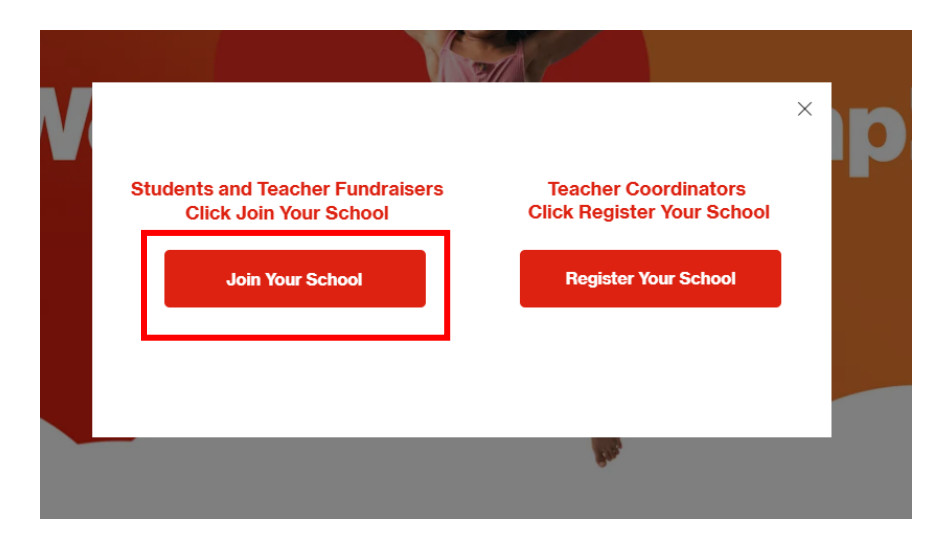

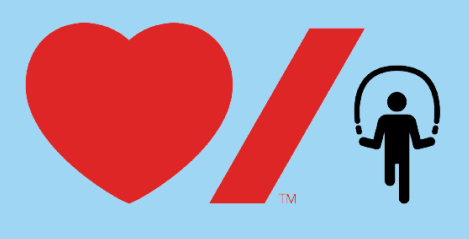

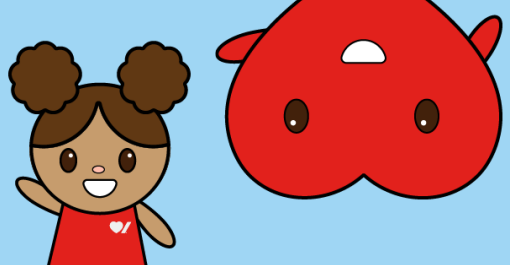

3. Search for your school. Once found, click "**Register**".

**Tip:** If you cannot find your school, remove an accent or punctuation. For example: change "École" to "Ecole" or "St." to "St".

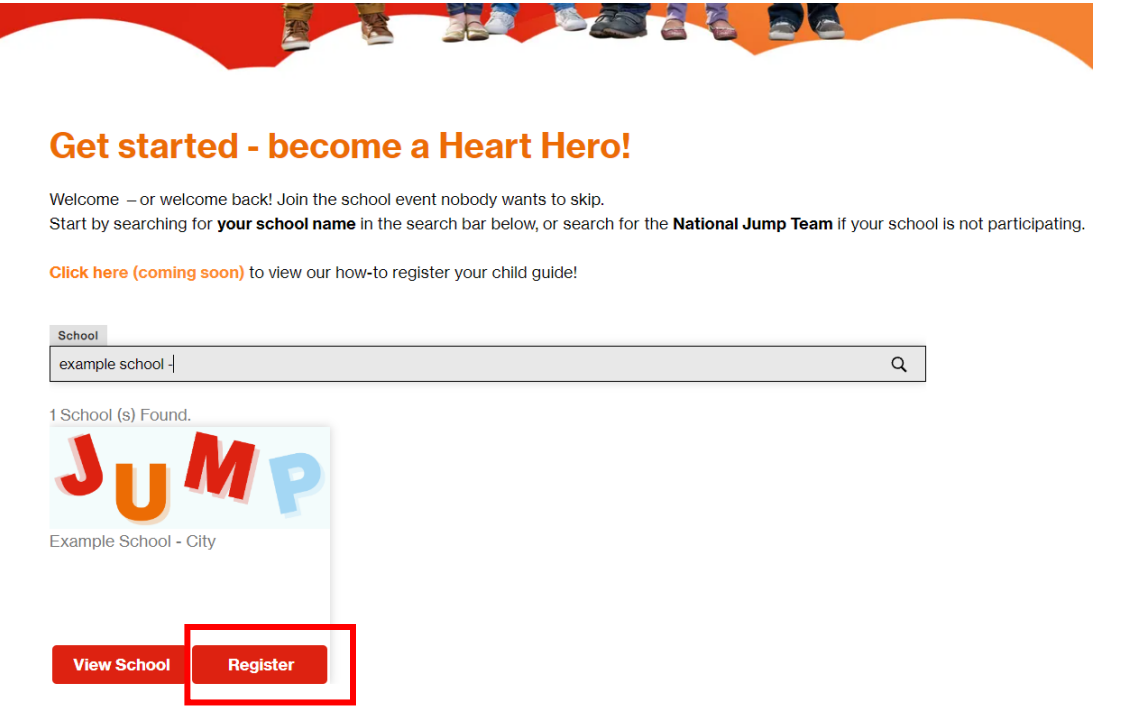

4. Select the large, grey rectangular button that says "**+ Register**".

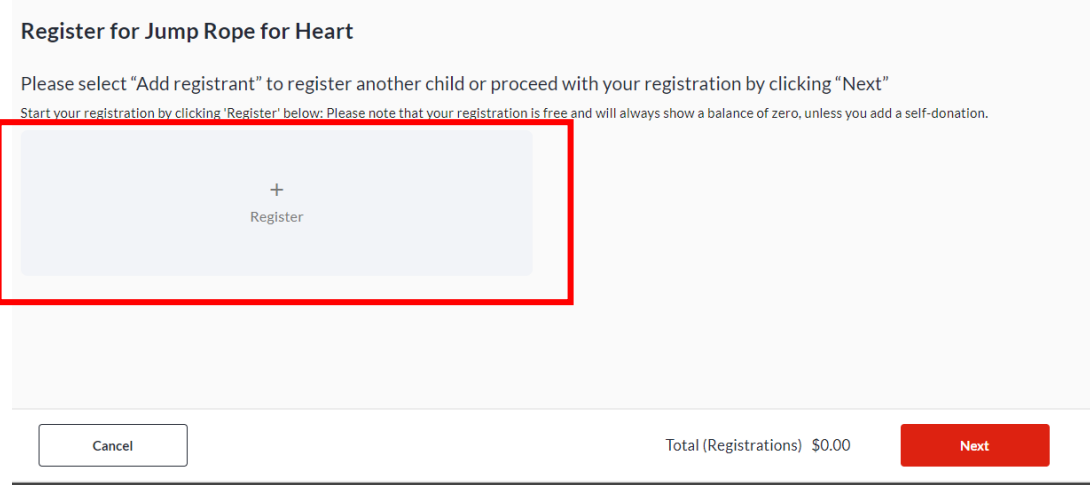

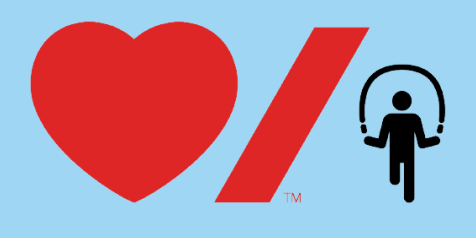

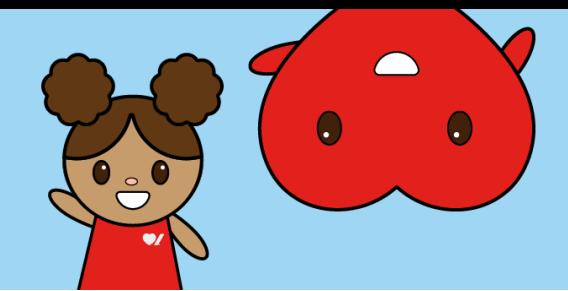

5. Complete the "**Registrant Details**" and click the red "**Next**" button.

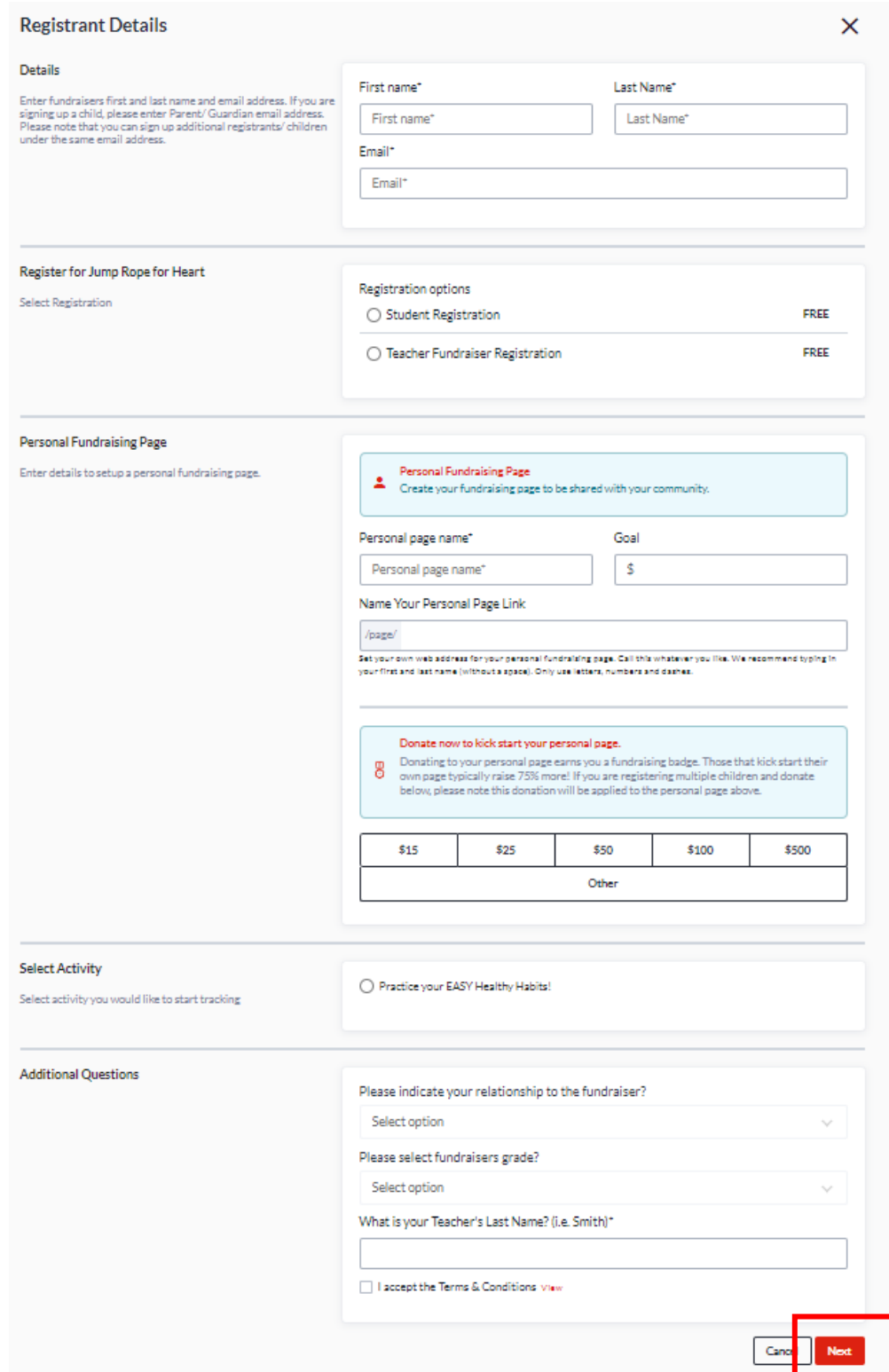

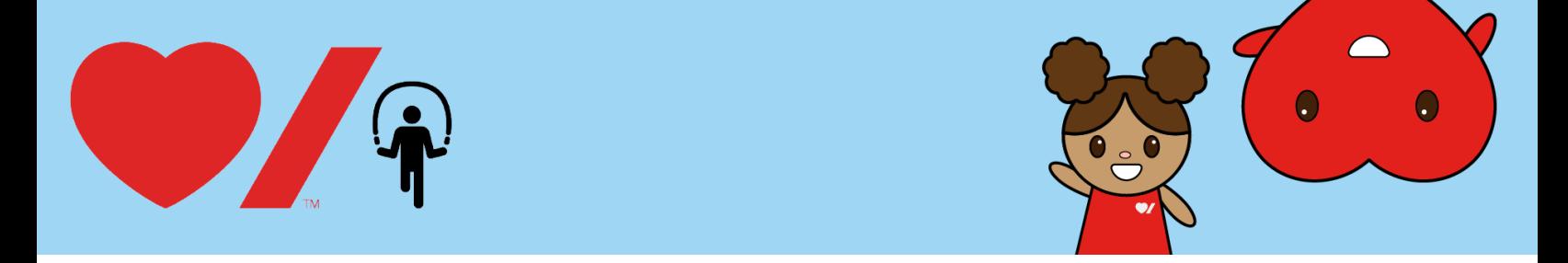

**6.** If you would like to register a second child, select the large, grey rectangular button that says, **"+ Add registrant**" and complete the registration details for your second child. If not, select the red "**Next**" button to proceed to the next step.

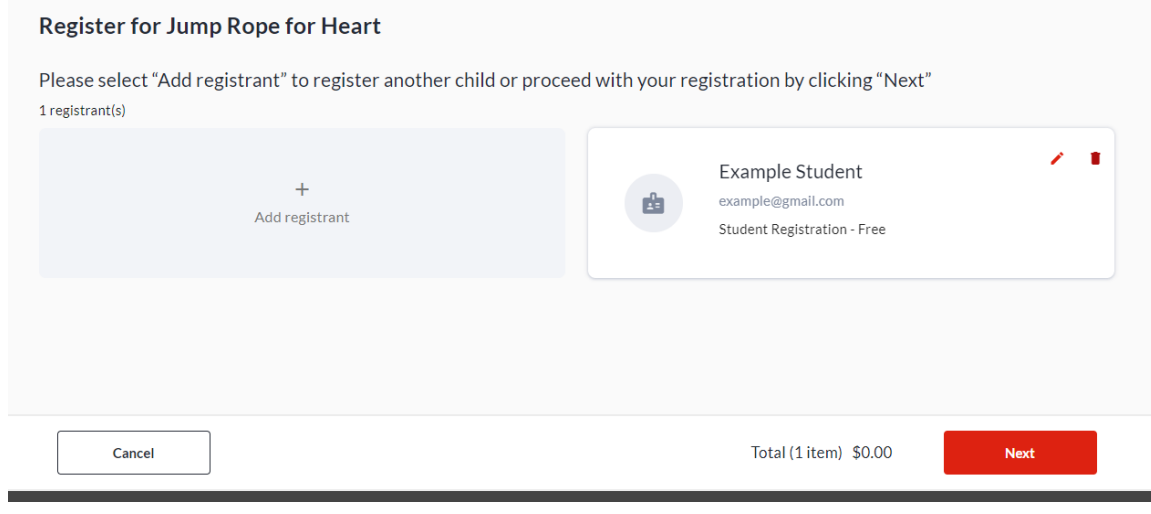

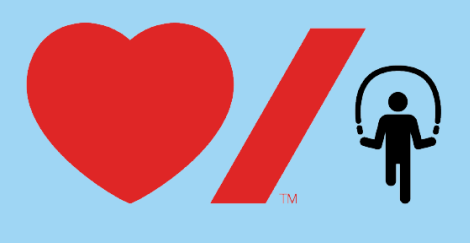

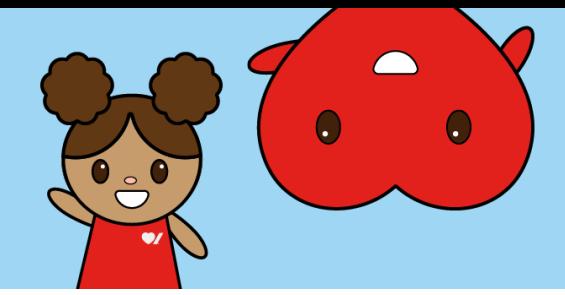

7. You are now at the final step of registration. If you made a donation to your child when completing the "**Registrant Details**" it will show up here. If you haven't, you can also add a donation to your child's page under the "**Donation**" heading. Then complete the fields under "**Your Email**" and "**Your Information**" and click the red "**Complete**" button. Your child is now registered for Jump Rope for Heart!

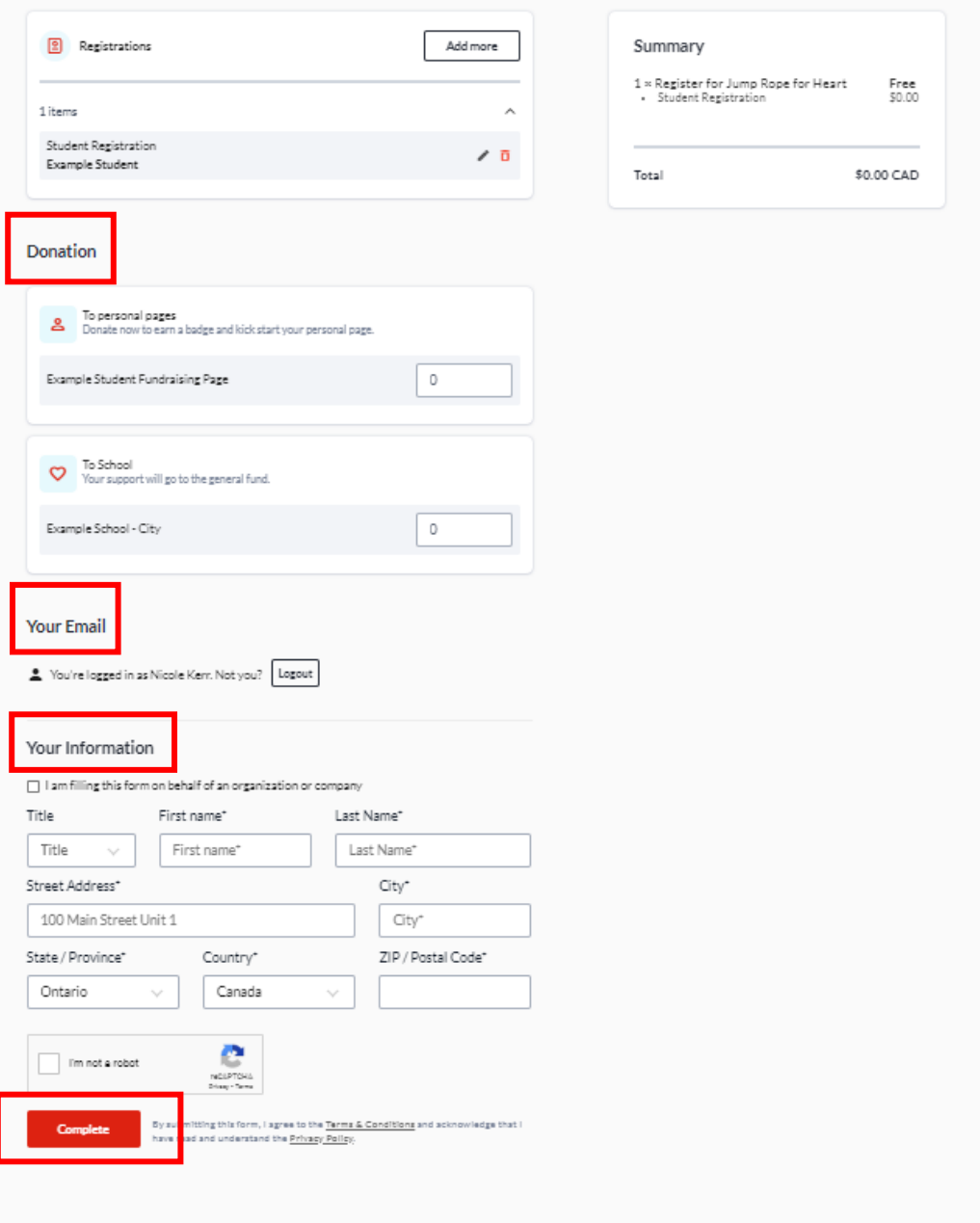

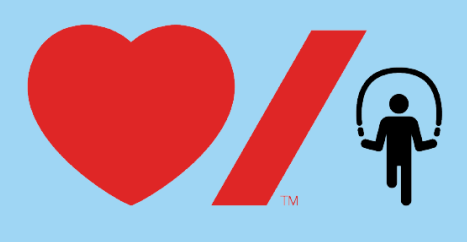

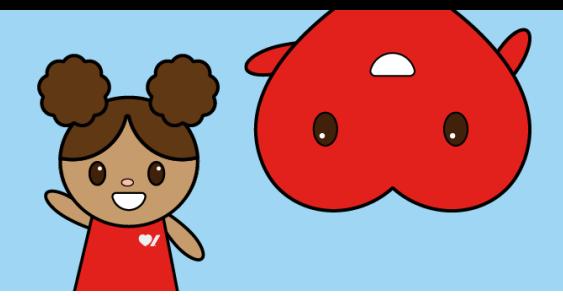

8. You will receive a thank you message notifying you that you have received a confirmation email.

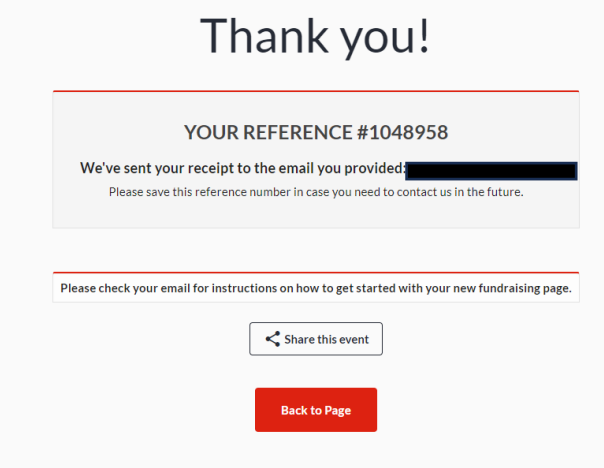

9. You should receive two emails in your inbox. One email contains your tax receipt if you donated to your child during registration (you will receive this email even if you did not donate). The second email with the subject line "**Thanks for supporting Jump Rope for Heart**" includes the "**Manage My Page**" button where you can click to login to your child's Participant Center and start customizing their fundraising page to share with friends and family!

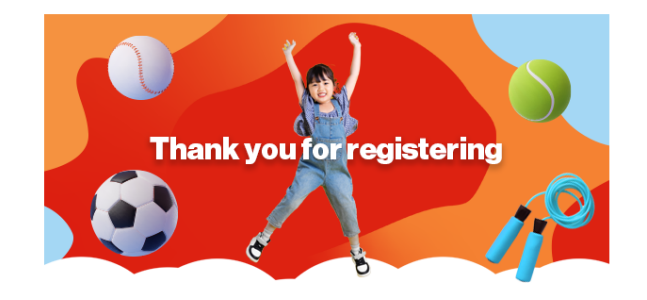

## Hello Nicole,

Thank you for supporting Jump Rope for Heart - the school FUNdraising event that nobody wants to skipl Students discover fun ways to get active, practice healthy habits, and learn about helping others by raising money to help beat heart disease and stroke. We are excited to share that Desjardins Financial Group is partnering with us again this year to build a healthier future for kids through its support of Jump Rope for Heart nationally.

To complete your registration and start your child's Jump journey, follow these steps:

1. Click the "Manage My Page" button below to login to your Participant Centre. If you are new to the website, it will prompt you to set your password first.

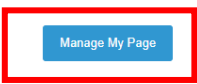